# FITUEYES®

## CAMERA SYNC STRIP LIGHT

P14L1651B / P14L1851B

ISSUED: H

#### What's in the box

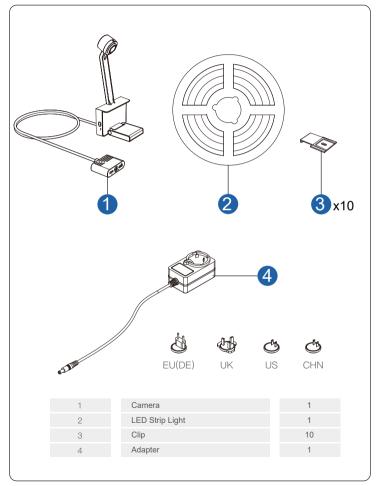

### Control connection

|                 | On/Off button<br>Indicator light<br>USB Type-C<br>Power<br>Strip light port                                                                                                    |
|-----------------|----------------------------------------------------------------------------------------------------|
| On/off button   | <ul> <li>a. Press to turn On/Off.</li> <li>b. Long press the On/Off button for 5 seconds till the strip light is<br/>off.Wait for around 10 seconds.</li> <li>Strip light will blink slowly or blink quickly to enter AP or EZ<br/>pairing mode.</li> </ul> |
| Indicator light | Indicator light                                                                                                    |
| USB Type-C      | Connect to extra device (eg.light bar)                                                                                                    |
| Power           | DC power                                                                                                    |
|                 |                                                                                                    |

#### Easy to install

1 Preparation Before Installing:

- a. Unbox the strip light check all items listed in the packing list.
- b. Power on the strip light and check whether it lights up.

2 Installing Steps:

a. Wipe the installation surface (normally back of TV/PC) to ensure it is dry and clean.

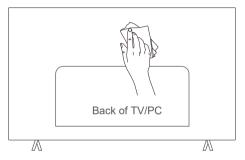

b. Stick the strip light to the back of the TV. Press them firmly and then reinforce them with the provided clips. Please follow the arrow direction of the LED strip light.

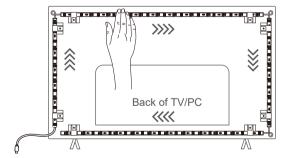

Note: You can also stick the strip light from any corner of the TV clockwise or anticlockwise. But please configure likewise in app later.

#### Easy to install

c. Position the camera to the top-center of the TV horizontally.

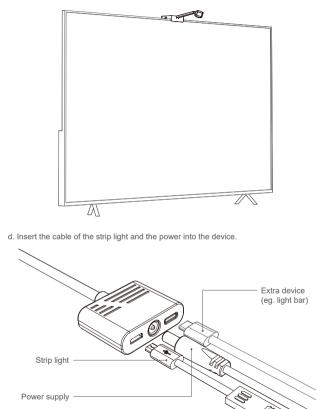

#### Easy to install

e. Power on the strip light, tear off the protective film and try connecting them with the FITUEYES app.

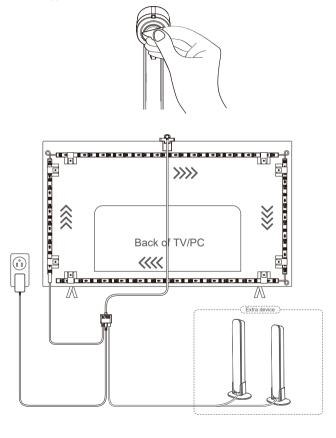

5

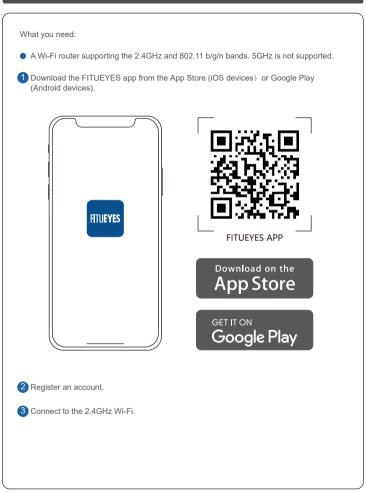

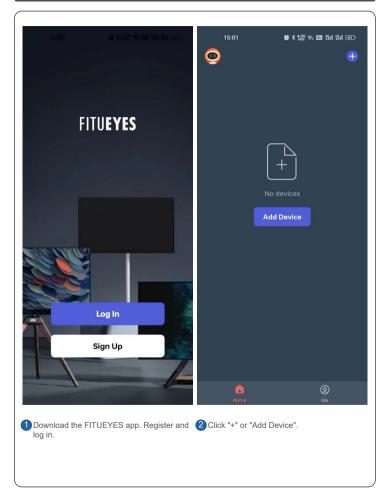

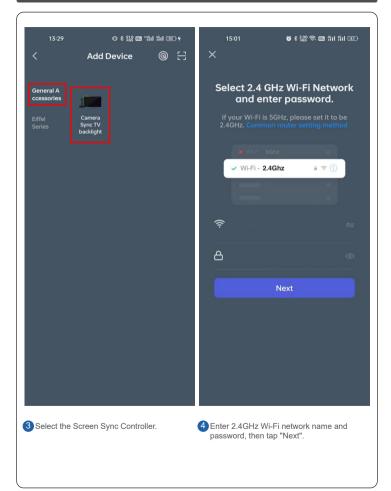

8

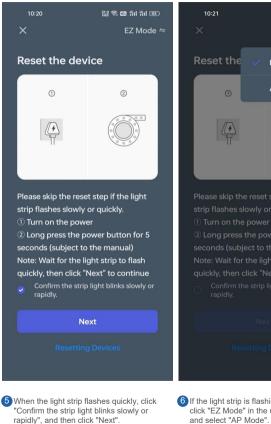

9

Go to step: 10

EZ Mode Default AP Mode

152 🙃 🚥 🏦 🏭 🚳

6 If the light strip is flashing slowly, please click "EZ Mode" in the upper right corner and select "AP Mode".

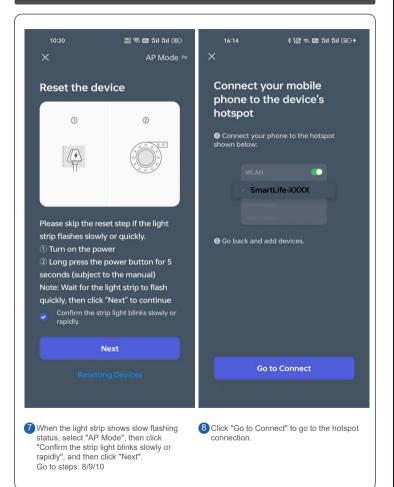

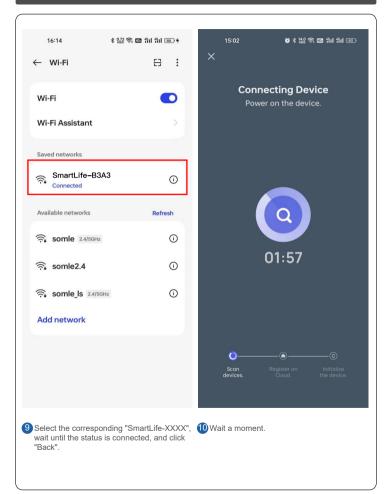

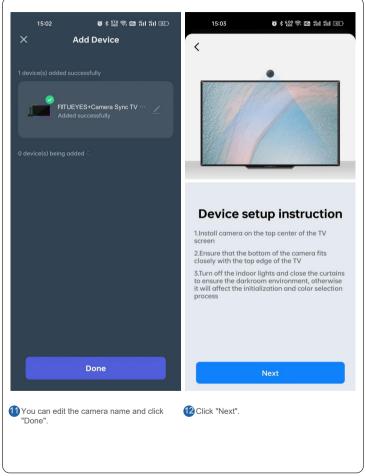

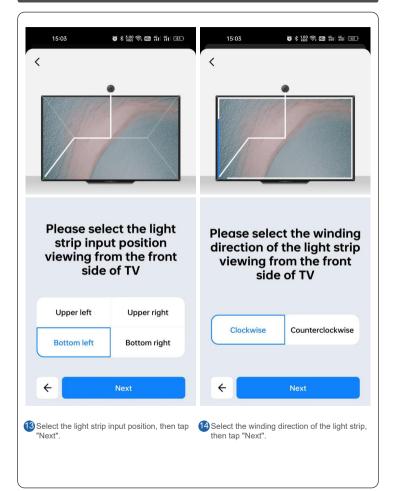

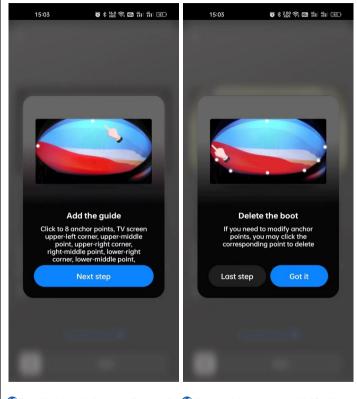

15 Read "Add the guide", then tap "Next step". 16 If you need delete the boot, click "Got it".

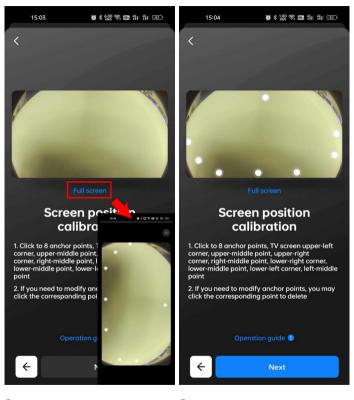

Click "Full Screen". Click on 8 anchor points, 18 Click "Next". see the illustration for details.

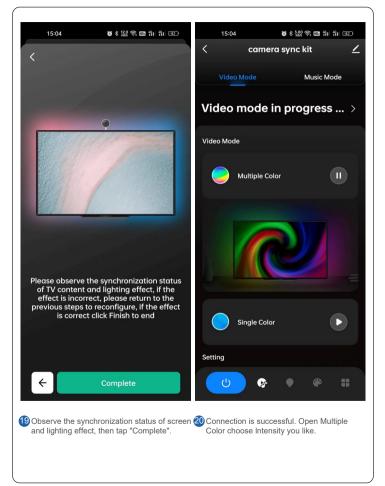